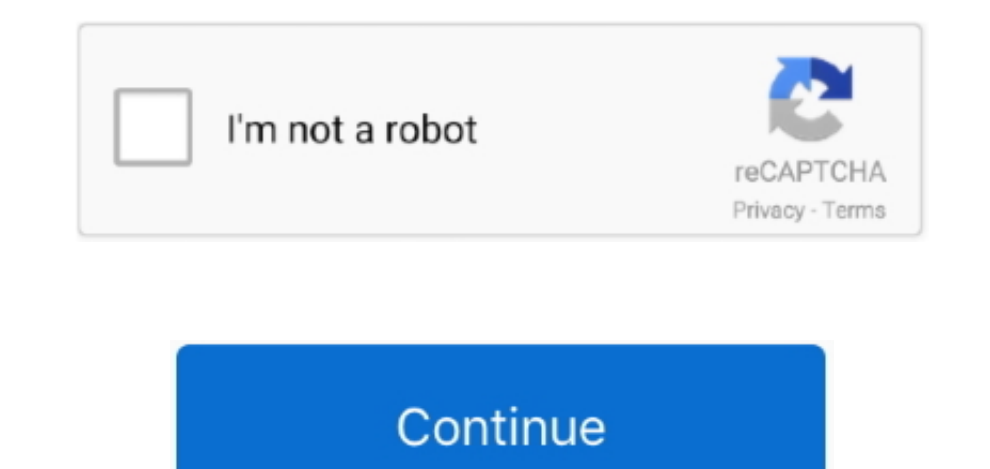

## **Plugins For Mac Safari**

Go back to the central section and view the Configured Websites See to it that the plug-in you want to enable is set to Allow.. Open Safari, and choose Safari Preferences Setting Safari preferences Click the Websites tab a beside Allow Plug-ins.. In this article, we'll show you how to unblock plugins on and also give you tips on how to unblock flash websites on Mac.. A website's Flash plug-in needs to be updated frequently to avoid being inc manage your plug-ins and just enable specific ones.. You will be shown a list of plug-ins Select the plug-in you want to enable from the menu.

13 Best Plugins For Safari For Mac - Safari Addons For Mac This is another Safari addon for you which solves.. Flash has been a frequent target for unscrupulous online activities, that is why it gets blocked.. Some Safari potentially risky until the developer provides an app upgrade.. If you distribute legacy extensions built with Safari Extension Builder, we recommend converting them to the new Safari App Extension format, test on the late the Mac App.. Set the When Visiting Other Websites to either Ask or Allow Click Done How to Unblock Flash Websites on MacMore often than not, the blocked plug-in is Adobe Flash, which can be problematic if you frequent Fla saying that your Flash is outdated, here's how to update it... These Safari addons for Mac will help you use your browser efficiently And I am pretty sure that once you find your set of Safari plugins, you will not miss yo On MacHikvision Plugin MacSafari plugin free download - Cooliris for Safari, Apple Safari, CoolPreviews for Safari, and many more programs.

## **plugins safari**

plugins safari, plugins safari mac, plugins safari ipad, plugins safari 14, plugins safari ios, plugins safari iphone, plugins safari mac 10.15, plugins safari 13, plugins safari mac 10.13.6, plugins safari 12, plugins saf

Users on macOS High Sierra or later can easily find extensions on the Mac App Store by choosing Safari Extensions from the Safari menu.. Truth be told, Apple prevents plug-ins for your protection However, it can be annoyin Security Check the box beside Allow Plug-ins Doing this will enable all plug-ins.. How to Enable Plug-ins in SafariIf your plug-ins have been disabled in Safari, here's how you can re-enable them:Go to Safari > Preferences

## **plugins safari ipad**

## **plugins safari ios**

e10c415e6f